#### 情報処理技術セミナー 「Shibboleth環境の構築」

概要説明

### セミナーの目的と内容

#### ` 目的

▶ 学術認証フェデレーションへの参加に必要な Shibbolethに基づくIdP とSPの構築、運用の基本を理解する

#### ▶ 内容

- ▶ 1日目: "IdP"の構築実習
	- ▶ jdk、tomcat、Shibbolethのインスト―ル
	- ▶ 設定、接続テスト
- ▶ 2日目: "SP"の構築実習
	- ▶ Apache、Shibbolethのインストール(shibd, mod\_shib)
	- ▶ 設定、接続テスト

#### 学術認証フェデレーションとは

- ▶ 学術認証フェデレーションとは
	- ▶ 定められた規程(ポリシー)を信頼しあうことで, 相互に認証連携を実現し, 学 術リソースを利用・提供する機関や組織から構成された連合体のこと
	- ▶ 機関(IdP)がIDと属性を管理し,サービス提供者(SP)がそれを利用して認可
- ▶ プライバシ保護を考慮したシングルサインオン(SSO)技術
	- ▶ ユーザのユニークネスを保証しつつ個人情報は出さない
	- ▶ SPは必要な情報のみをIdPに要求
	- ▶ ユーザは各SPに対する各属性の公開を制御可能

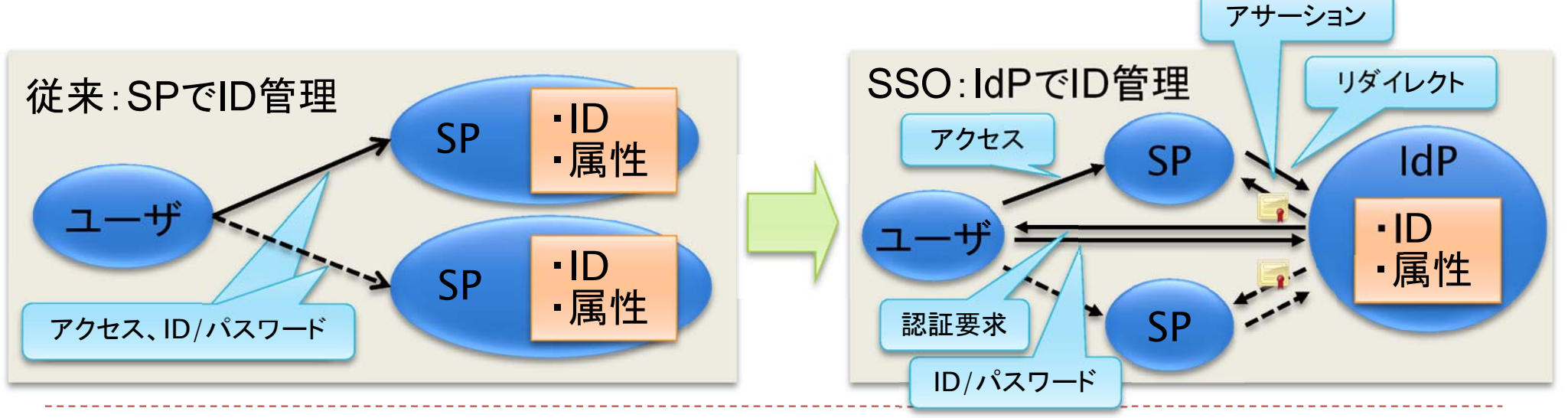

# Shibboleth(シボレス)

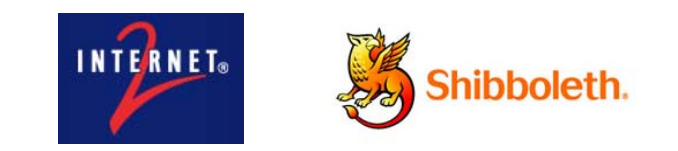

- $\blacktriangleright$  米国EDUCAUSE/Internet2にて2000年に発足したプロジェクト
	- $\blacktriangleright$ http://shibboleth.internet2.edu/
- $\blacktriangleright$  SAML、eduPerson等の標準仕様を利用した,認可のための属性交換を行う標 準仕様とミドルウェア (オープンソースソフトウェア)
- $\blacktriangleright$ 米国、欧州でShibbolethによるFederationが運用、拡大
- $\blacktriangleright$  バージョン1.3系と2.0系が広く利用されている(プロトコルが少し異なる)
	- ▶ 最新は IdP 2.3, SP 2.5
	- ▶ Linux および Windows (IIS) にも対応

#### cf.

- $\blacktriangleright$  欧州(特に北欧)では,simpleSAMLphpも利用されている
	- ` ノルウェ―UNINETT
		- $\mathbf{\bar{}}$ http://rnd.feide.no/simplesamlphp
	- $\blacktriangleright$  日本語化プロジェクト
		- $\mathbf{\bar{}}$ http://sourceforge.jp/projects/ssp-japan/
- $\blacktriangleright$ Microsoft ADFS 2.0 も利用可能

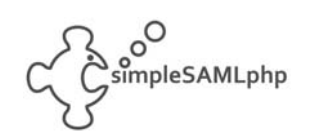

# フェデレーション構築に必要なサーバ

- **IdP**(Identity Provider)
	- ▶ フェデレーション内に構成員の情報を提供するサーバ
	- ▶ フェデレーションに参加する大学等が構築
- ▶ SP(Service Provider) ▶ 認証を受けた人に対してサービスを行うサーバ
	- ▶ 電子ジャーナル, データベース, E-ラーニング等 Webベースのシステムであれば何でも可
- **DS (Discovery Service)** 
	- ▶ SPへのアクセスの際にIdPを検索するシステム
	- ▶ フェデレーションが運用
	- ▶ ここに名前がのることにより「フェデレーションに参加」
	- ▶ WAYF (Where Are You From) サービスとも呼ばれる(Shib 1.x)
	- ▶ SPへの埋め込み(embedded)方式もある

#### IdP (Identity Provider)とは

- ▶ フェデレーション内に情報を提供するサーバであり, 大学等が構築
- ▶ IdP自身は情報を持たない
- ▶ 情報はLDAPやActive Directory等, 既存の認証基盤を参照
- ▶ IdPは単なるフィルタであり, 学内認証基盤から特定のデータのみ を抽出して提供する
- ▶ 公開できるデータの制御が可能である
	- ▶ このため, Shibbolethはしばしば個人情報保護に優れていると言われ るが,サーバ自体がハッキングに強固という意味ではない。
	- $\blacktriangleright$ ▶ 慎重な操作が必要なのは, LDAPやActive Directoryと同じ

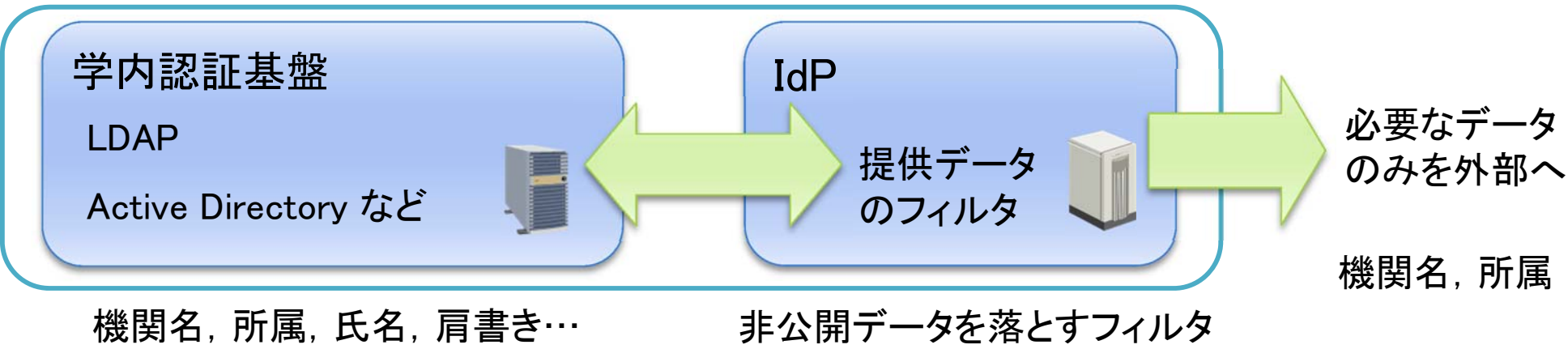

#### SP (Service Provider)とは

- ▶ サービスを提供するWebサーバのこと
- ▶ "シボレスログイン"等のボタンがあればShibbolethで利用可能なSPである
- ▶ 電子ジャーナルに限らず, いろいろなサービスをShibboleth化することが可能 (例:無線LAN認証,サイボウズ)

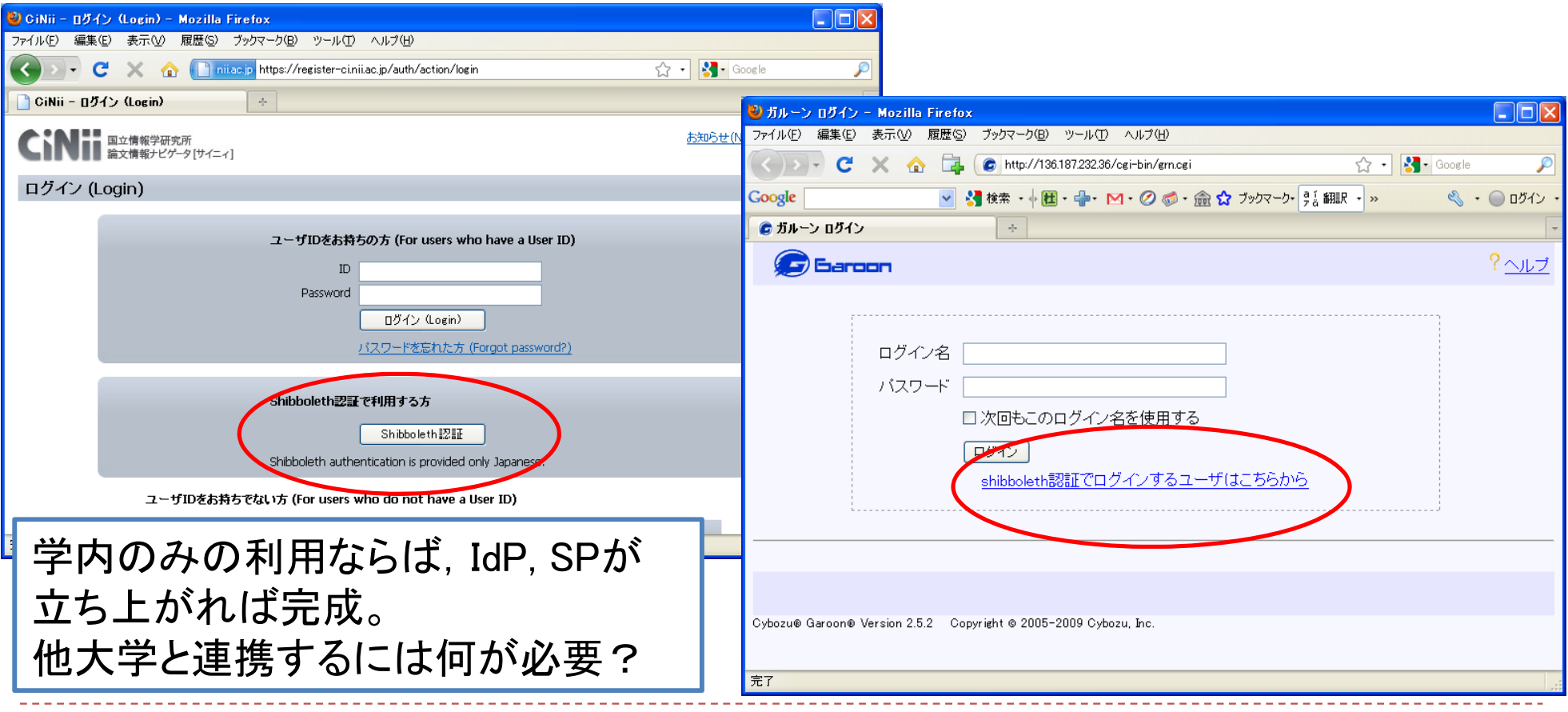

### Shibbolethの基本動作

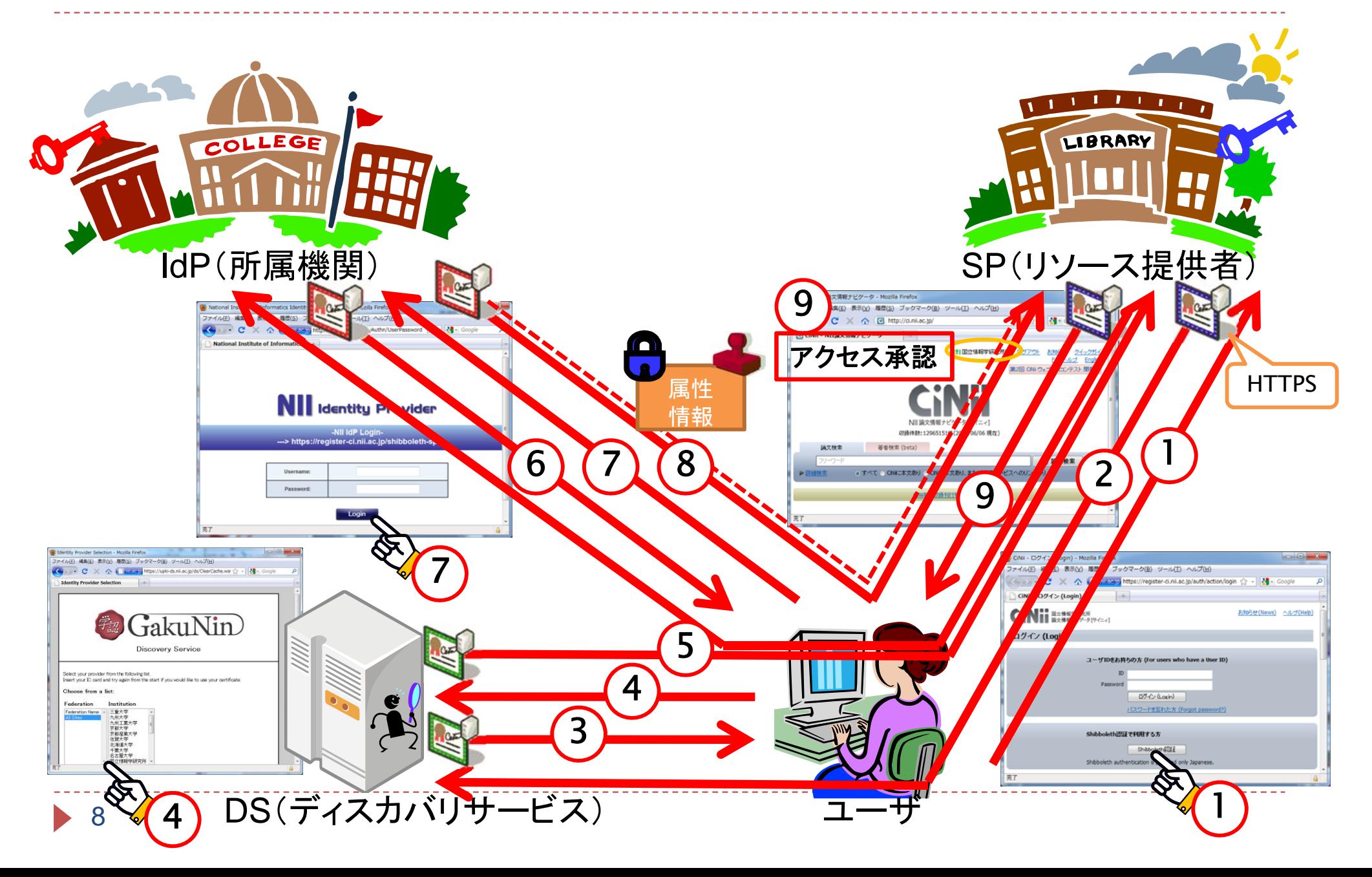

#### Cookieによる処理の記憶

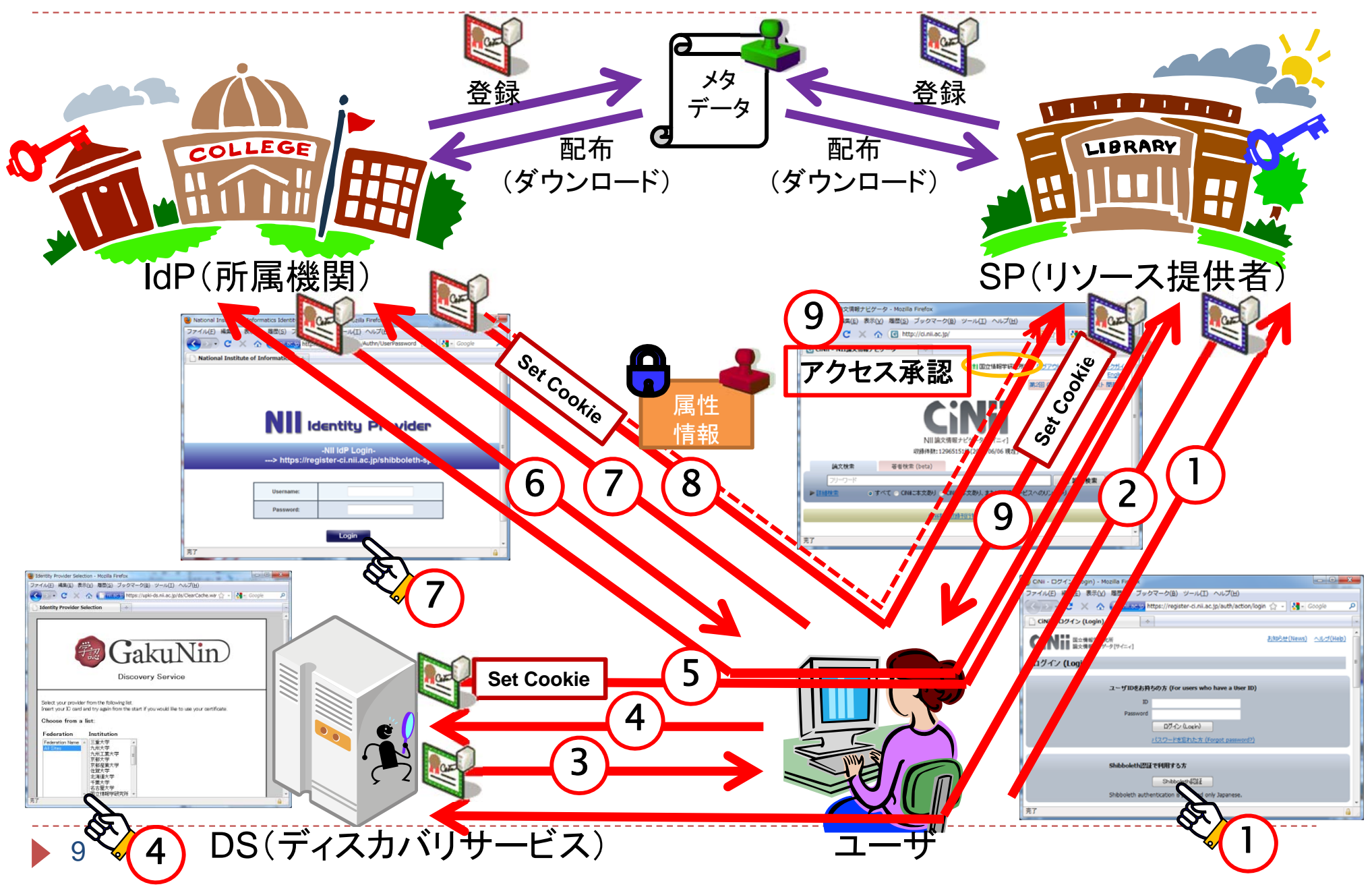

# Cookieの有効期限

- ▶ DSにおけるIdPの選択結果
	- ▶ 数ヶ月
	- ▶ ブラウザ起動中

▶ IdP選択時にチェックボックスで選択できるようになっている

- ▶ IdPにおけるパスワード認証結果
	- ▶ ブラウザ起動中
	- <sup>→</sup>ブラウザを閉じることでログアウト
	- ▶ Cookieの有効期限内であっても
		- ▶ IdP側でタイムアウト
		- ▶ 端末側のIPアドレスの変更
		- などで再認証が要求される

# Shibboleth動作の詳細 (Shibboleth 2.x)

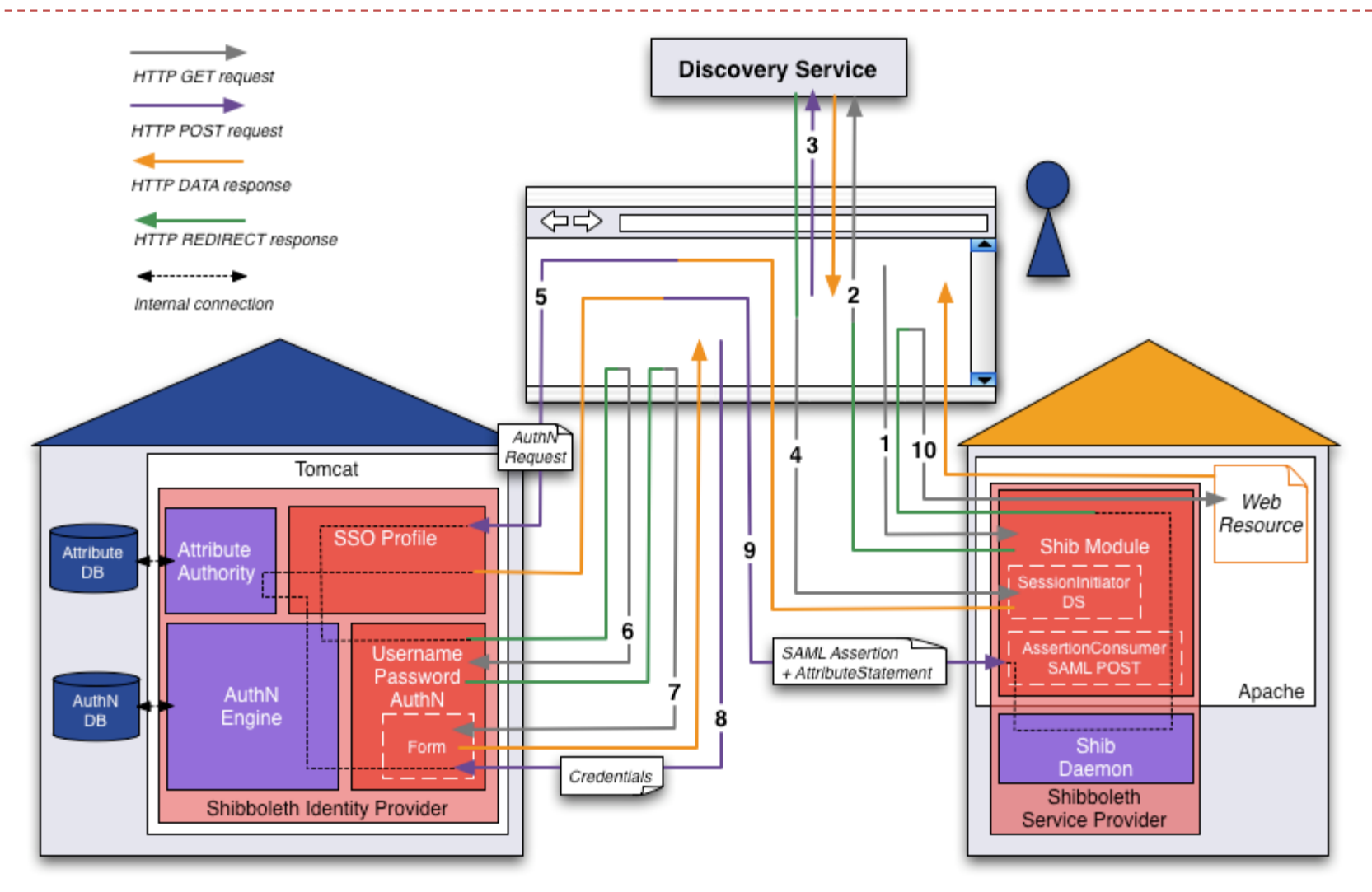

http://www.switch.ch/aai/demo/ より

11

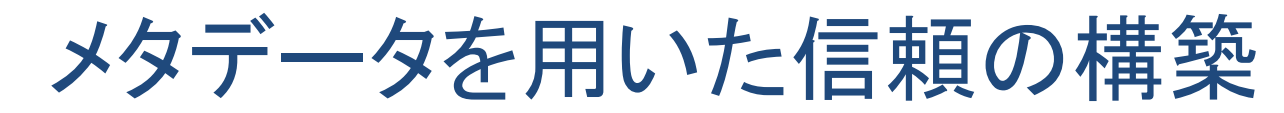

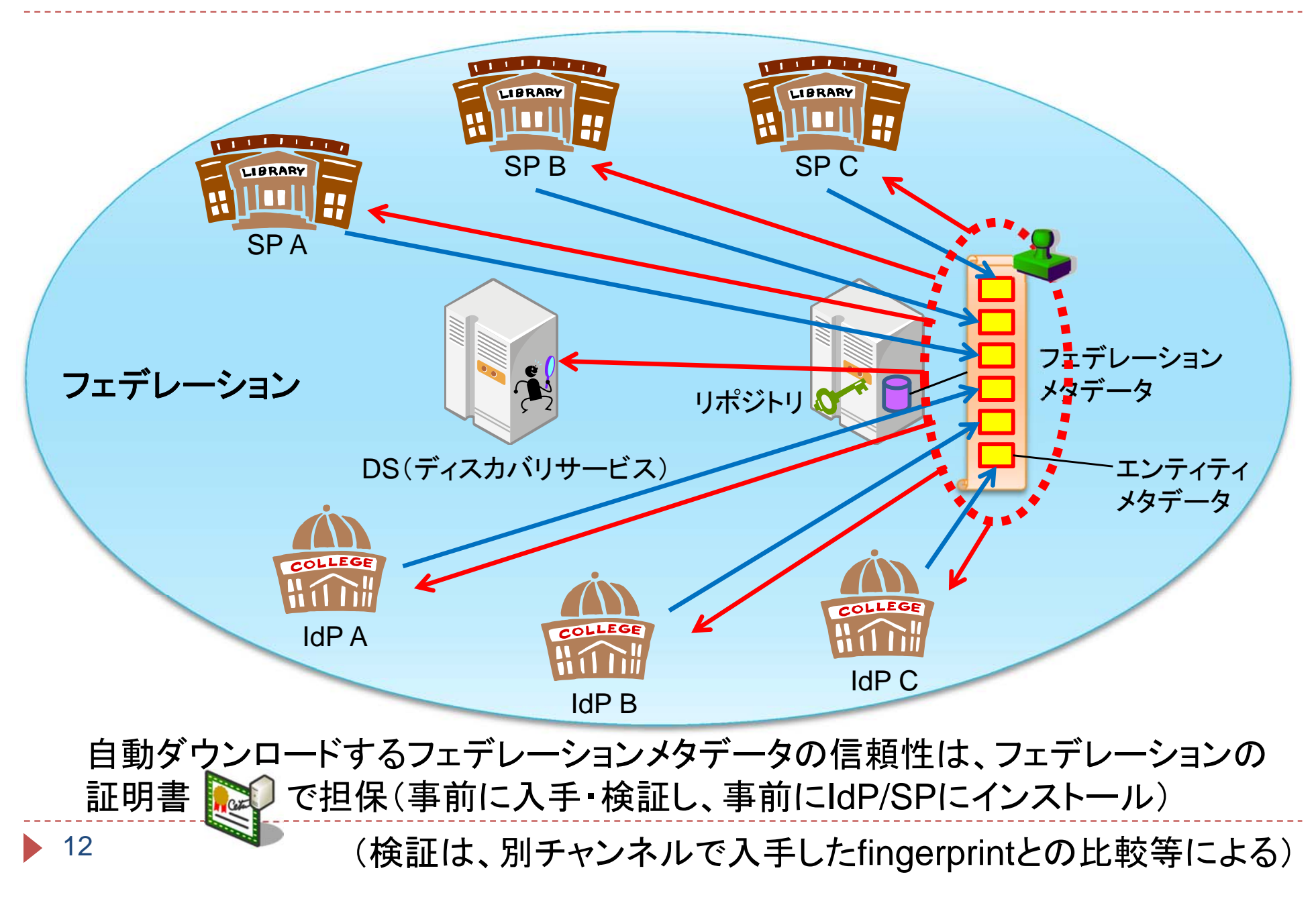

メタデータ(XML形式)の構成

#### フェデレーションメタデータ = relying party(信頼関係)

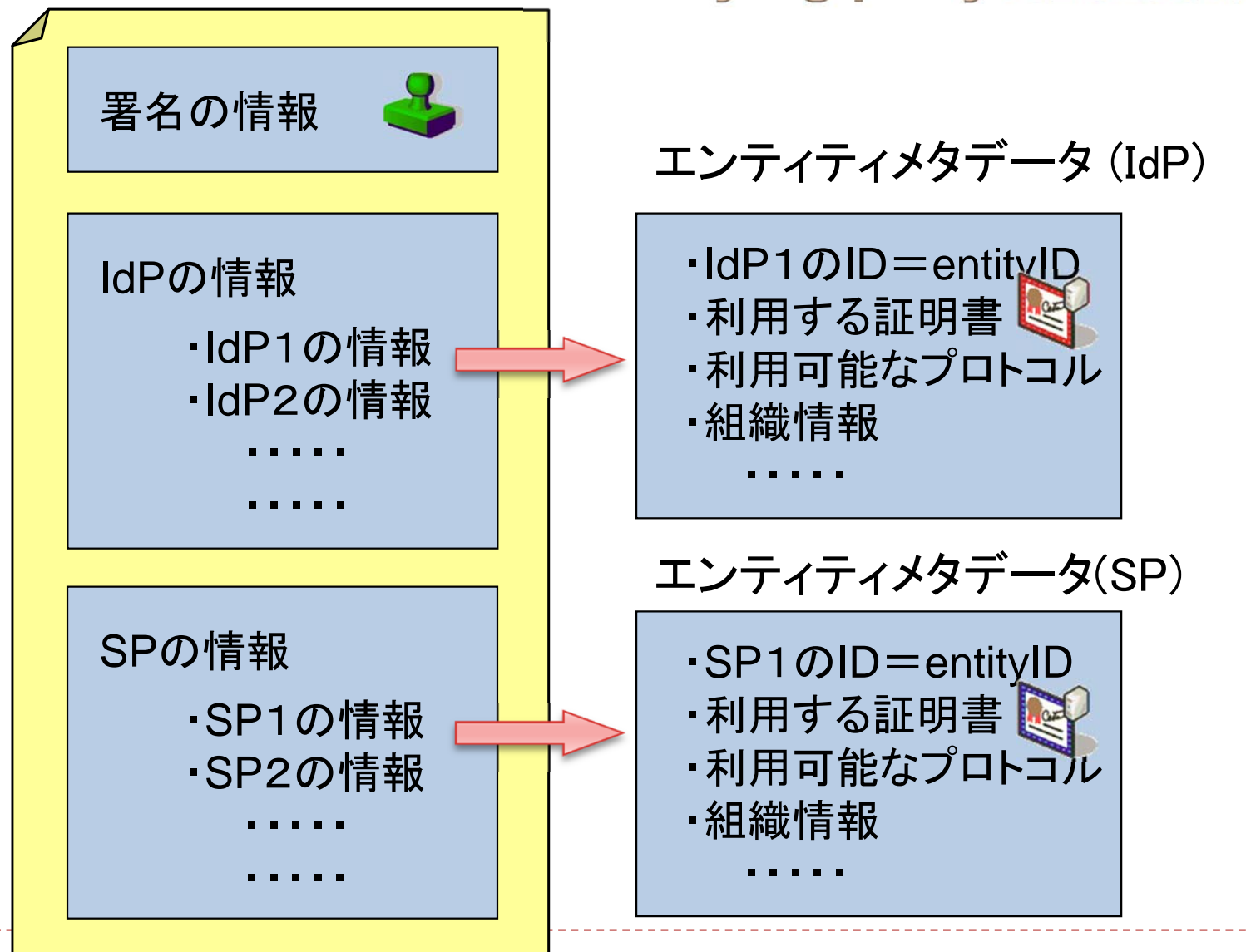

13

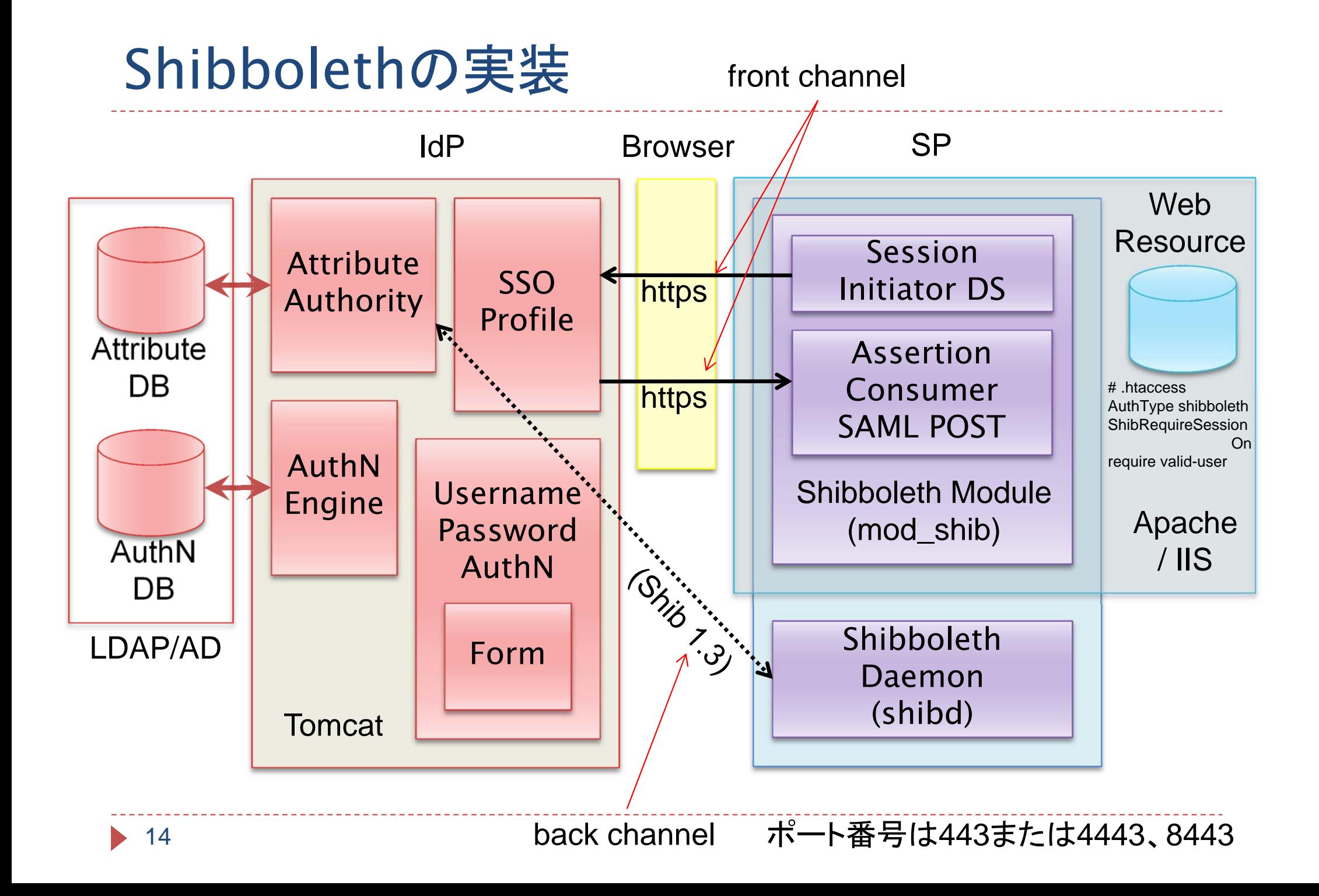

### 属性情報のフィルタリングと認可制御

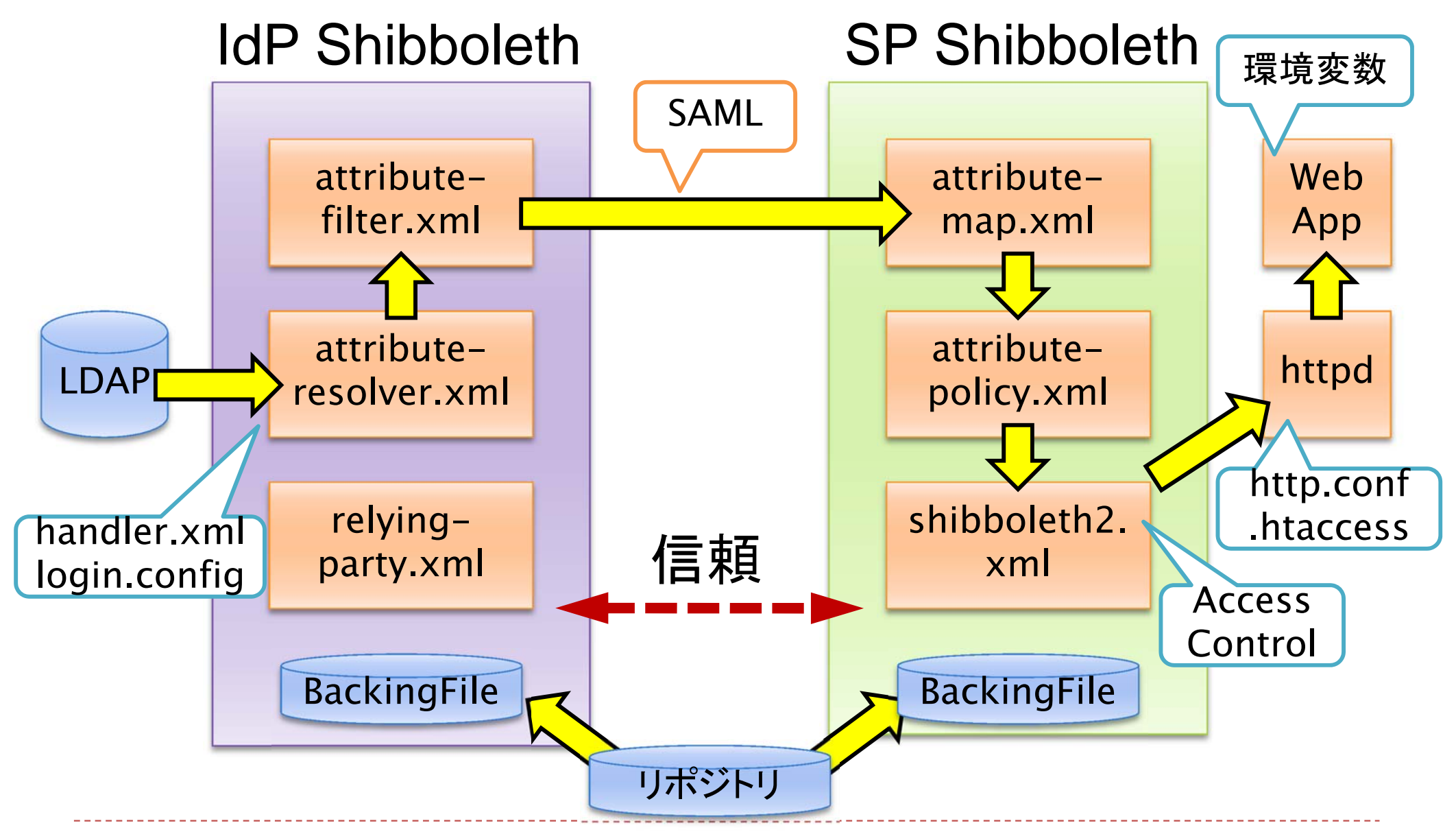

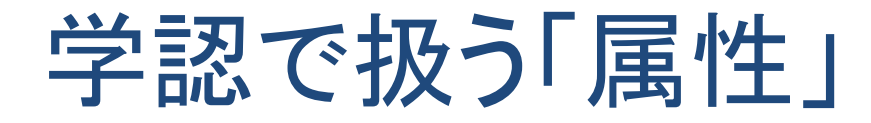

学認で使用される属性情報の種類は17種類。 これらを用いて認可処理などが可能。

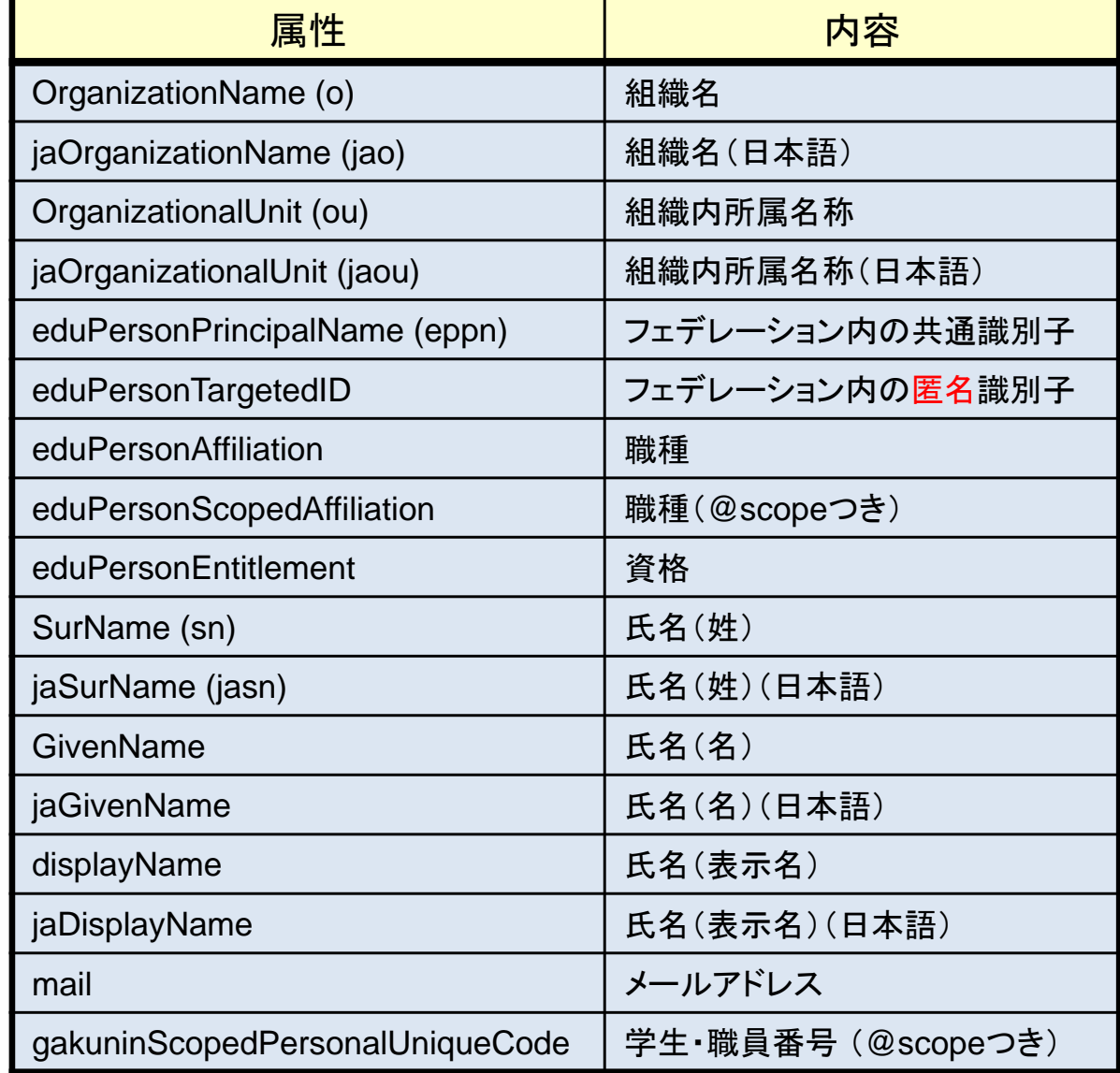

16

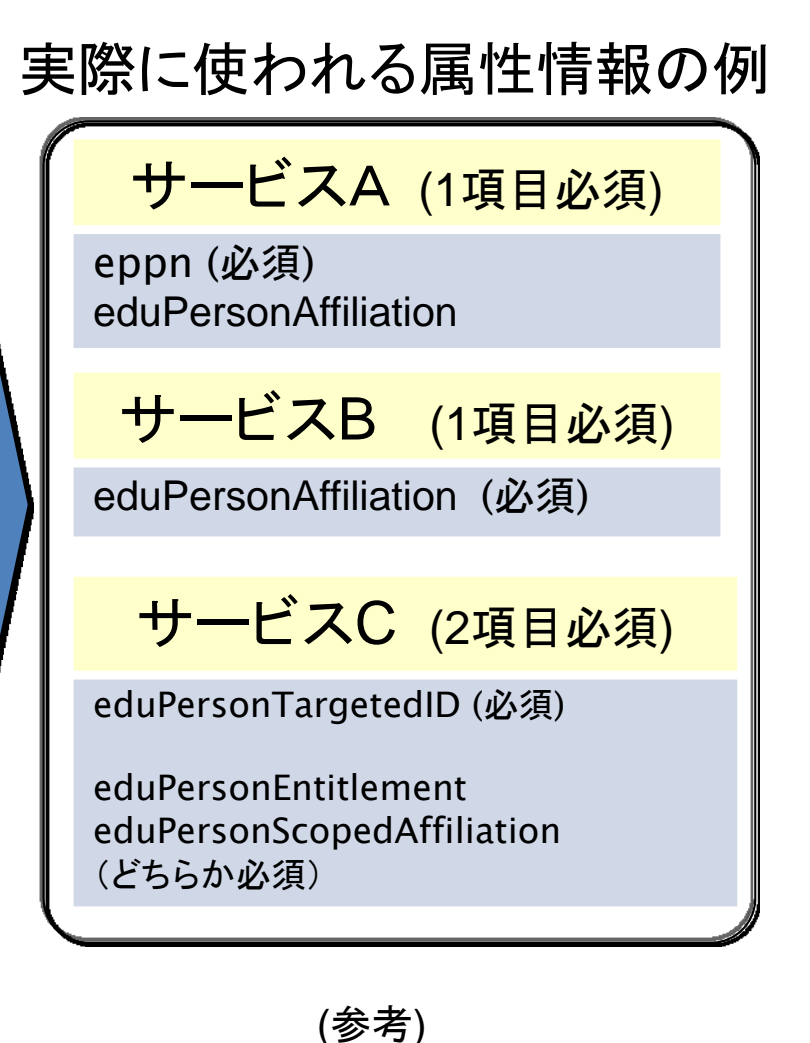

https://meatwiki.nii.ac.jp/confluence/x/1oS5

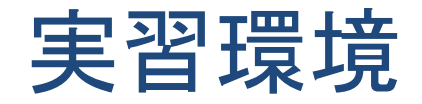

#### すべてクラウド(NIIのedubase Cloud)上にある

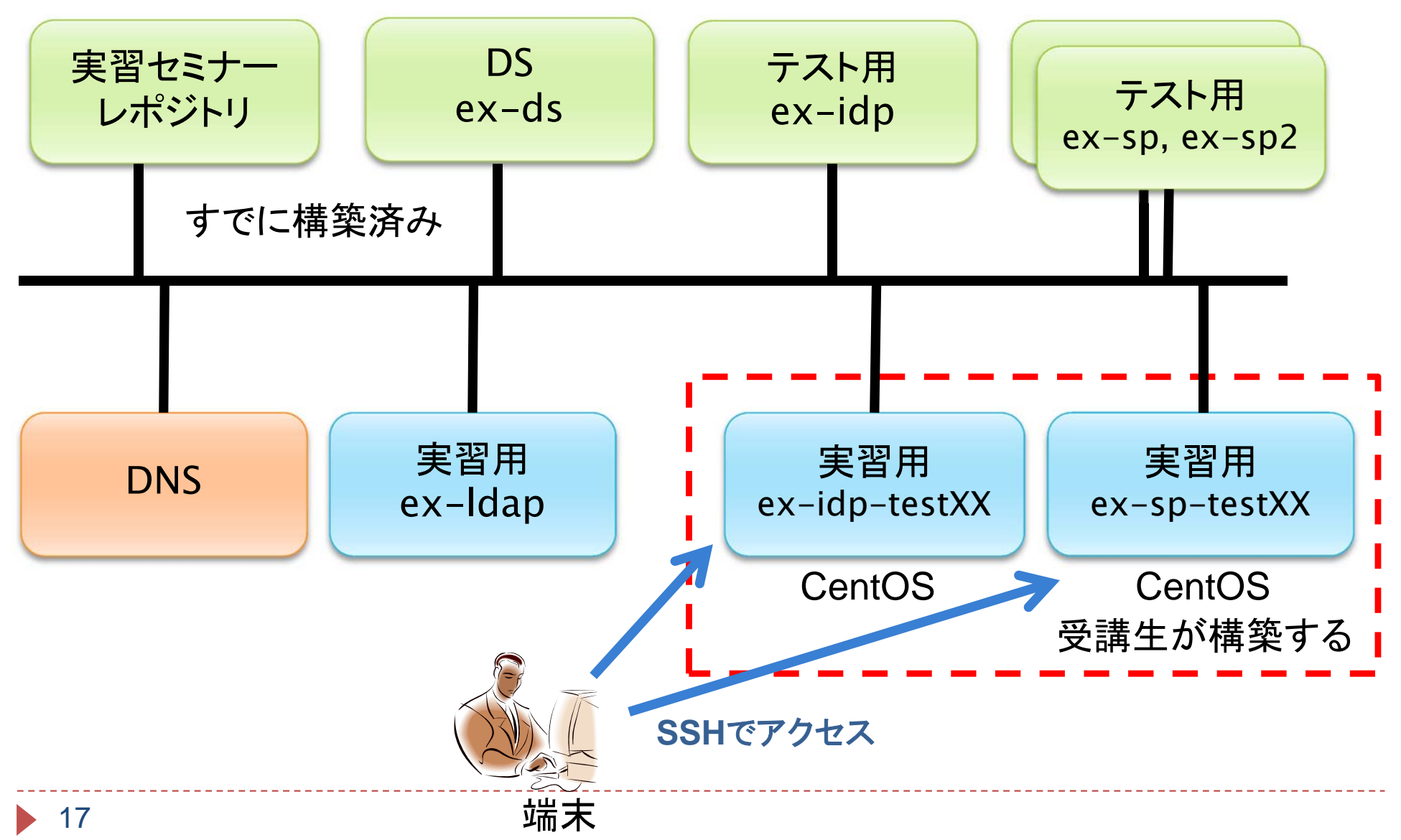

# すでに準備されているもの

- ▶ テスト用IdP、SP
	- ▶ 他機関が用意したものと想定
- ▶ テスト用DS
	- ▶ フェデレーションが用意するもの
- ` DNSサーバ
	- ▶ IdP、SPのサーバ名を登録
- ▶ NTPサーバ
	- ▶ Shibbolethの動作には時間同期が重要
- ▶ 鍵ペア、サーバ証明書  $\boldsymbol{\alpha}$  .  $\boldsymbol{\theta}$ New York REP ▶ 実際には、鍵の生成と証明書発行申請が必要
- ` LDAPサーバ
	- ▶ 別途用意されていると想定

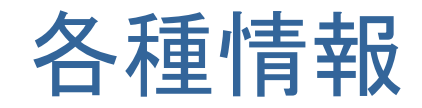

- 1.学術認証フェデレーション(学認)に関するWebサイト https://www.gakunin.jp/
- 2.ポリシー、申請書

「学術認証フェデレーション」ー「参加」 https://www.gakunin.jp/join/production/

3.IdP、SP構築ガイド

「学術認証フェデレーション」-「技術ガイド」 https://www.gakunin.jp/technical/

- 4. IdP構築用VMイメージ(Vmware Serverにて作成) 「学術認証フェデレーション」ー「技術ガイド」ー「IdP構築関連ファイル」 https://meatwiki.nii.ac.jp/confluence/x/NoW5
- 5.テンプレート(メタデータ、IdP属性管理) 「学術認証フェデレーション」ー「技術ガイド」ー「テンプレート」 https://meatwiki.nii.ac.jp/confluence/x/34S5
- 6.情報交換メーリングリスト(アーカイブ) 「学術認証フェデレーション」-「情報交換ML」

https://www.gakunin.jp/ml/

### 追加課題1(IdPでの属性制御)

- ▶ 属性情報を全くSPに送出されないように設定を変更し、 動作確認する
- ` eduPersonTargetedID、eduPersonPrincipalName のみが送出されるように設定を変更し、動作確認する
- ▶ あるSPに対してeduPersonTargetedID のみが送出さ れるように設定を変更し、動作確認する
- ▶ あるユーザについて、eduPersonEntitlementの値とし てadminを送出するように設定し、動作確認する
	- ▶ 参考URL: <u>https://wiki.shibboleth.net/confluence/x/GoBC</u>
- ▶ eduPersonEntitlementの値について、あるSPに対して 必要な値のみ通過させるように設定し、動作確認する

▶ 参考URL: <u>https://wiki.shibboleth.net/confluence/x/84BC</u>

#### 追加課題2(SPでの属性制御)

- ▶ 受信した全ての属性がフィルタされるように設定を変更 し、動作確認する
- ▶ IdPからeduPersonEntitlementについて複数の値を送 出するようにし、SPで一方の値のみを通過させるように 設定を変更し、動作確認する
- ▶ IdPでtrainingTestAttributeという新たな属性を送出し、 SPでその属性を受信するように設定を変更し、動作確認 する

# 追加課題3(SPでのアクセス制御)

- ▶ シングルサインオン(SSO)の動作を確認
- ▶ eduPersonAffiliationがstaff の場合にだけアクセスを許 可するように設定し、動作確認する
- ▶ eduPersonEntitlementにtestが含まれる場合にだけアク セスを許可するように設定し、動作確認
- ▶ LazySession の設定を行い動作確認する
	- ▶ 参考URL: <u>https://wiki.shibboleth.net/confluence/x/bYFC</u>
- ▶ ForceAuthentication (forceAuthn) を指定した場合の SSO の動作を確認する
	- ▶ 参考URL: <u>https://wiki.shibboleth.net/confluence/x/SIBC</u>
- ▶ PassiveAuthentication (isPassive) を設定した場合の動 作を確認する
	- $\blacktriangleright$ 参考URL: https://wiki.shibboleth.net/confluence/x/SIBC